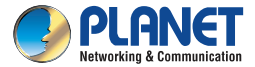

# **Ouick Installation Guide**

# **IP Camera ICA-E3550V**

# 5 Mega-pixel Bullet IR PoE IP Camera with Extended Support

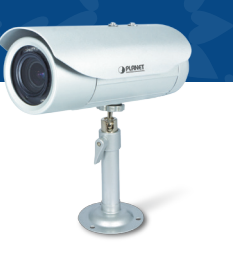

B. Attach the plate to the surface using the three supplied screws.

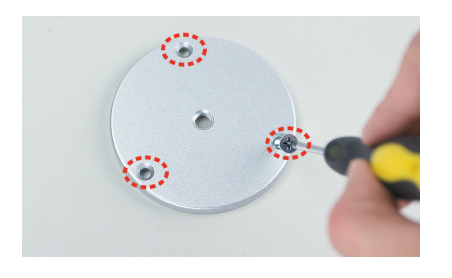

C. Attach the bracket to the plate.

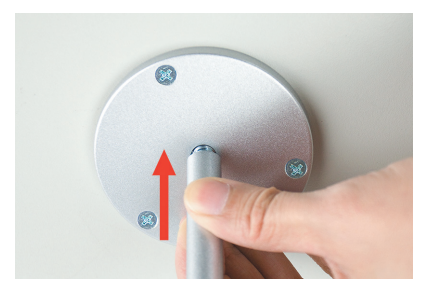

2. Install Cable Gland with RJ45 cable. A. Disassemble the cable gland as shown below:

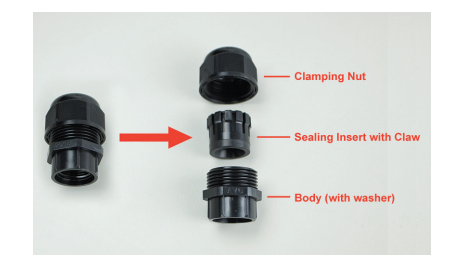

## **VERIFY THE CONTENTS INSIDE THE BOX The package should contain the following items. If any item is missing or damaged, please contact the seller immediately.**

- Camera x 1
- Quick Installation Guide x 1
- Mounting Screw Kit x 1
- Cable Gland Package x 1
- $\bullet$  Sunshield  $\times$  1
- Bracket x 1
- Bracket Plate x 1

user closes the back cover, please make sure the rubber seal is properly attached and the power cable is plugged well into power cable slot.

# **1. Hardware Overview**

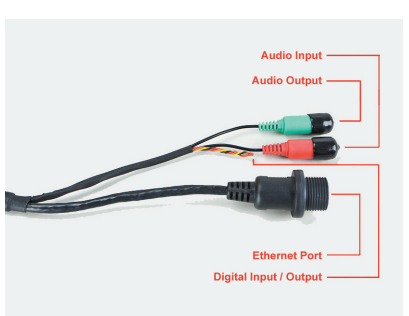

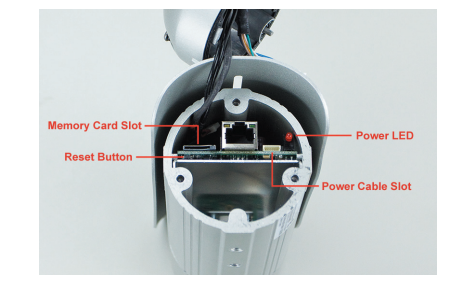

B. Slip the clamping nut through the Ethernet cable. (Ethernet cable is not included)

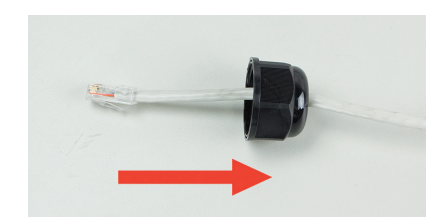

C. Wrap around the cable with the sealing insert with claw.

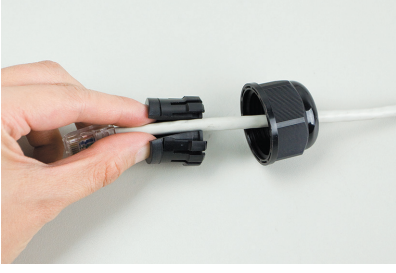

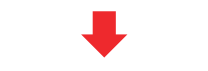

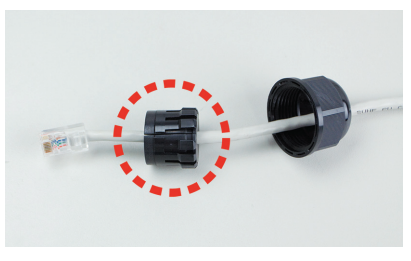

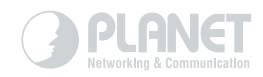

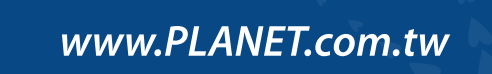

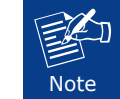

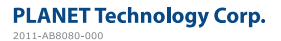

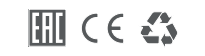

# **2. Installation**

### **Step 1: Hardware Installation**

- 1. Install the bundled bracket
- A. Mark the location of the three screw holes using the bracket plate included in the package.

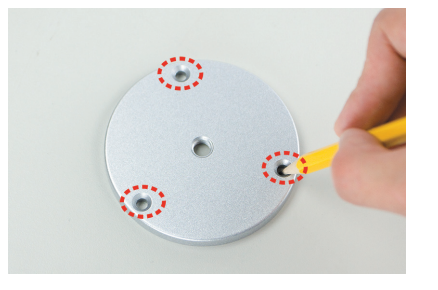

### F. Connect the Ethernet cable to the Ethernet port.

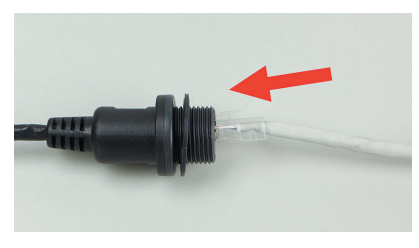

G. Combine all items, and insert the sealing insert into the cable gland body and then attach the clamping nut to complete the cable solution.

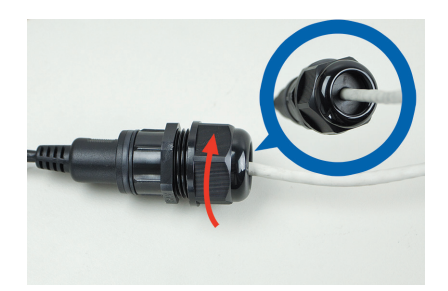

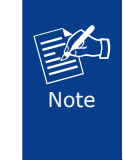

Make sure the gland body is tightly attached to the Ethernet port and the washer is secured between them. Moreover, please also make sure the clamping nut is tightly attached to the cable gland body and the sealing insert is squeezed tightly.

**Step 2: Connecting Network and PoE**

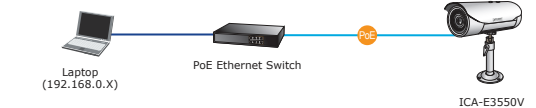

The camera supports IEEE 802.3af and is only powered

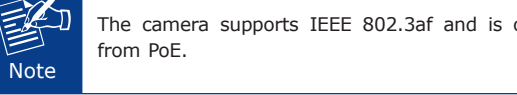

 $\triangleright$  The IP Camera will be connected via Web browser automatically.  $\triangleright$  When the device is logged on for the first time, the browser will prompt a message; please click "**Allow"** to install controls.

 $Alow = \bullet$ This webpage wants to run the following add-on: 'SStreamVideo.cab' from 'PLANET Technology Corporation'. What's the risk

> If IE9 or higher version browser is used, it is suggested that PLANET camera Web link should be added as a trusted site.

- **Step 3: Running Search Tool to Locate the IP Camera** Download camera search tool: IP Utility, from the Download Center
- of our website (http://www.planet.com.tw/en/support/download.php? model=48711&type=8184#list).
- $\triangleright$  Run IP Utility to start searching for cameras.
- $\triangleright$  After the IP Utility is launched, all cameras found in your local area network will be displayed.

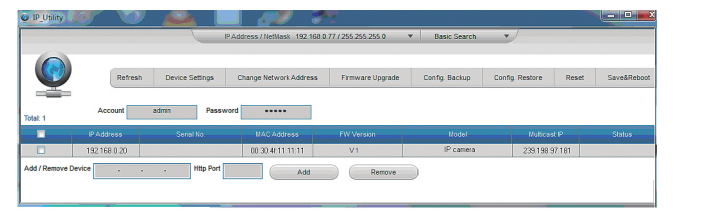

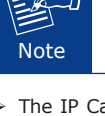

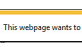

### **Step 4: The Dialog Box for Further Configuration**

The default account and password are both **admin**.

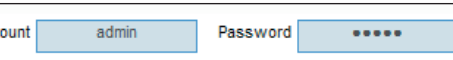

▶ Click the IP Camera's IP address you want to configure.

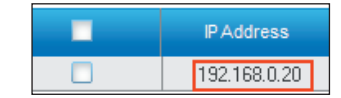

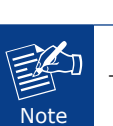

The default IP address of camera is 192.168.0.20.

CV7-VA is a payware of video analytics that is designed to transform your video surveillance network into smart detection system. The software provides Enter

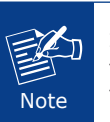

# **Appendix A: Default Setting**

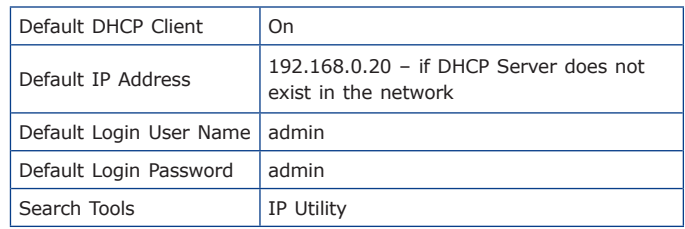

# **Appendix B: Extended Software Introduction**

PLANET provides the following software to cooperate with ICA-E series of cameras. With these software, user is able to manage, analyze, and even recognize vehicle license plate.

### CV7L: http://www.planet.com.tw/en/support/download. php?model=48724&type=8184#list

CV7L is a freeware of video management to help users monitor and record images / videos from multiple cameras simultaneously by using a single PC. It is able to operate up to 16 channels with advanced features such as

event management and recording, tri-display monitoring, smart motion detection, PTZ control and E-map.

## CV7-VA: http://www.planet.com.tw/en/support/ download.php?model=48725&type=8184#list

Area, People Counting, Missing Object, Line Crossing, Unattended Object and Tamper functions. Once a suspicious activity is detected, users can playback to watch these events and use them as references or evidences if needed. With these intelligent functions, it can help you enhance your existing surveillance system while providing you with valuable information for management.

### CV7-LP: http://www.planet.com.tw/en/support/download. php?model=48726&type=8184#list

CV7-LP is a payware of video analytics that is designed to detect and recognize vehicle license plates. This software is able to automatically locate and read license plates appearing in a certain area, and match this data against the database. It provides efficiency in parking and traffic control, as well as law enforcement. With CV7-LP, you can easily cross-check if a vehicle that is passing through the parking gate or parked in the designated space matches its parking permit. Moreover, law enforcement officers can effortlessly identify suspicious vehicles by

matching the license plate with its database.

If you need further information, please scan the QR code or contact PLANET directly at the following email address: support\_ica@planet.com.tw.

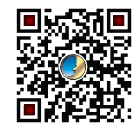

# **3. Further Configuration**

For detailed configuration, please check user's manual on our website. [\(http://www.planet.com.tw/en/support/download.](http://www.planet.com.tw/en/support/download.php?model=48711&type=3#list) [php?model=48711&type=3#list](http://www.planet.com.tw/en/support/download.php?model=48711&type=3#list))

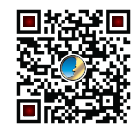

If you have any other question, please contact the dealer where you purchased this product or you can contact PLANET directly at the following email address: [support\\_ica@planet.com.tw](file:///D:/%e4%bd%9c%e6%a5%ad%e5%8d%80/%e5%b7%a5%e4%bd%9c%e5%8d%80/%e6%89%8b%e5%86%8a%e5%85%a7%e9%a0%81-Q%26M/-2015%e5%b9%b4/ICA-E3550V/%e5%85%a7%e6%96%87594x140/support_ica@planet.com.tw)

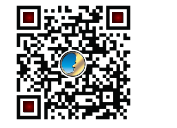

### D. Slip the gland body through the Ethernet cable.

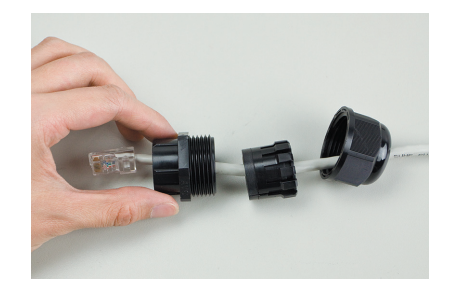

E. Place the washer around the Ethernet port.

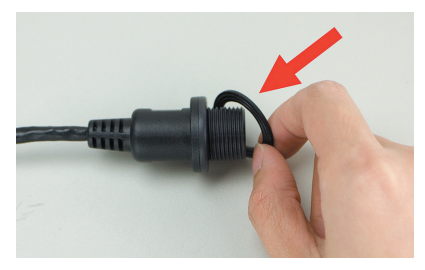

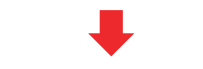

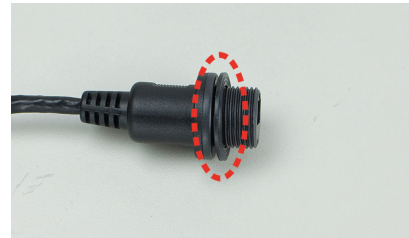